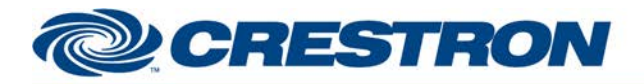

# **Certified Module**

### Partner: Epson Model: EB-1880 Device Type: LCD Projector

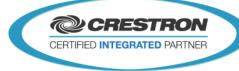

| GENERAL INFORMATION         |                                                                                                    |  |  |  |
|-----------------------------|----------------------------------------------------------------------------------------------------|--|--|--|
| SIMPLWINDOWS NAME:          | Epson EB-1880 IP v1.0                                                                                                    |  |  |  |
| CATEGORY:                   | TV/Video Projector                                                                                                    |  |  |  |
| VERSION:                    | 1.0                                                                                                    |  |  |  |
| SUMMARY:                    | <ul> <li>This module will control the Epson EB-1880 via IP. Functions include Power, Source Select, A/V mute, Aspect Ratio, Freeze, Brightness, Contrast, Sharpness, Volume and display elapsed Lamp Hour usage.</li> <li>This module was tested with the EB-1880. Epson uses the same protocol on most of their projectors. This module should also work on the following models:</li> <li>PowerLite 1880</li> <li>EB-C720XN</li> </ul>                                                                                                    |  |  |  |
| GENERAL NOTES:              | This module will control the Epson EGB-1880 Projector via IP. True feedback is provided for power, input sources, a/v mute, freeze, aspect ratio, color mode and picture settings. When any command is sent to the projector, it will acknowledge that the command was processed properly and the corresponding feedback will be reflected at the outputs of this module. If it is desired to poll the projector for power state, you can assert the Poll_Enable input. When this input is high, the projector will be polled every 15 seconds to determine the state of power. If it is desired to poll the projector for picture setting changes made using the IR remote control, or by the controls on the projector will be polled every 45 seconds to determine the state of input. When this input is high, they seconds to determine the state of aspect ratio, color mode, brightness, contrast, sharpness, color, tint, volume and elapsed lamp hours. Typically, you could enable either polling option when the projector's particular control page is active and displayed on a touch panel. You would then disable polling at other times. <b>NOTE:</b> This module depends on feedback from the device. Do not comment out the {{TCP/IP_Client_>>_RX\$}}. This module is System Builder compatible. Not all sources or aspects available on all projectors. Please check manufacturer's documentation. |  |  |  |
| CRESTRON HARDWARE REQUIRED: | C2-ENET, MC3                                                                                                    |  |  |  |
| SETUP OF CRESTRON HARDWARE: | TCP/IP Client<br>PORT: 3629                                                                                                    |  |  |  |
| VENDOR FIRMWARE:            | Unknown                                                                                                    |  |  |  |
| VENDOR SETUP:               | NONE                                                                                                    |  |  |  |
| CABLE DIAGRAM:              | N/A                                                                                                    |  |  |  |

Crestron Certified Integrated Partner Modules can be found archived on our website in the Design Center. For more information please contact our Technical Sales Department at techsales@crestron.com. The information contained on this document is privileged and confidential and for use by Crestron Authorized Dealers, CAIP Members, A+ Partners and Certified Integrated Partners only. Specifications subject to change without notice.

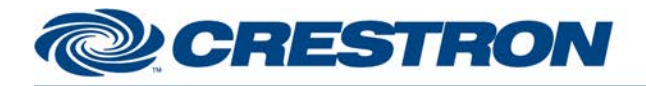

CONTROL:

### Partner: Epson Model: EB-1880 Device Type: LCD Projector

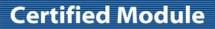

CERTIFIED INTEGRATED PARTNER

| Power_ <on off="" toggle="">DPulse to turn projector on or off.Input_*DPulse to select the desired source.AV_Mute_<on off="" toggle="">DPulse to turn A/V mute on or off.Freeze_<on off="" toggle="">DPulse to turn freeze function on or off.Aspect_*DPulse to select desired aspect ratio.Color_Mode_*DPulse to select desired color mode.Contrast_<up down="">DPress to adjust the contrast level.Brightness_<up down="">DPress to adjust the brightness level.Volume_<up down="">DPress to adjust the volume level.Aut_SyncDPulse to trigger the auto sync function.Pol_SettingsDLatch high to enable polling for power status.Pol_SettingsDSerial signal to be routed from an RS-232C port.</up></up></up></on></on></on>                                                                                                    | CONTROL.                             |   |                                                      |
|----------------------------------------------------------------------------------------------------|--------------------------------------|---|------------------------------------------------------|
| AVMute _ <on off="" toggle="">DPulse to turn AVV mute on or off.Freeze_<on off="" toggle="">DPulse to turn freeze function on or off.Aspect_*DPulse to select desired aspect ratio.Color_Mode_*DPulse to select desired color mode.Contrast_<up down="">DPress to adjust the contrast level.Brightness_<up down="">DPress to adjust the brightness level.Volume_<up down="">DPress to adjust the sharpness level.Volume_<up down="">DPress to adjust the volume level.Auto_SyncDPulse to trigger the auto sync function.Poll_EnableDLatch high to enable polling for power status.Poll_SettingsDLatch high to enable polling for remaining settings.</up></up></up></up></on></on>                                                                                                    | Power_ <on off="" toggle=""></on>    | D | Pulse to turn projector on or off.                   |
| Freeze_ <on off="" toggle="">       D       Pulse to turn freeze function on or off.         Aspect_*       D       Pulse to select desired aspect ratio.         Color_Mode_*       D       Pulse to select desired color mode.         Contrast_<up down="">       D       Press to adjust the contrast level.         Brightness_<up down="">       D       Press to adjust the brightness level.         Sharpness_<up down="">       D       Press to adjust the sharpness level.         Volume_<up down="">       D       Press to adjust the volume level.         Auto_Sync       D       Pulse to trigger the auto sync function.         Poll_Enable       D       Latch high to enable polling for power status.         Poll_Settings       D       Latch high to enable polling for remaining settings.</up></up></up></up></on> | Input_*                              | D | Pulse to select the desired source.                  |
| Aspect_*DPulse to select desired aspect ratio.Color_Mode_*DPulse to select desired color mode.Contrast_ <up down="">DPress to adjust the contrast level.Brightness_<up down="">DPress to adjust the brightness level.Sharpness_<up down="">DPress to adjust the sharpness level.Volume_<up down="">DPress to adjust the volume level.Auto_SyncDPulse to trigger the auto sync function.Poll_EnableDLatch high to enable polling for power status.OutputDLatch high to enable polling for remaining settings.</up></up></up></up>                                                                                                    | A/V_Mute_ <on off="" toggle=""></on> | D | Pulse to turn A/V mute on or off.                    |
| Color_Mode_*DPulse to select desired color mode.Contrast_ <up down="">DPress to adjust the contrast level.Brightness_<up down="">DPress to adjust the brightness level.Sharpness_<up down="">DPress to adjust the sharpness level.Volume_<up down="">DPress to adjust the volume level.Auto_SyncDPulse to trigger the auto sync function.Poll_EnableDLatch high to enable polling for power status.Poll_SettingsDLatch high to enable polling for remaining settings.</up></up></up></up>                                                                                                    | Freeze_ <on off="" toggle=""></on>   | D | Pulse to turn freeze function on or off.             |
| Contrast_ <up down="">DPress to adjust the contrast level.Brightness_<up down="">DPress to adjust the brightness level.Sharpness_<up down="">DPress to adjust the sharpness level.Volume_<up down="">DPress to adjust the volume level.Auto_SyncDPulse to trigger the auto sync function.Poll_EnableDLatch high to enable polling for power status.Poll_SettingsDLatch high to enable polling for remaining settings.</up></up></up></up>                                                                                                    | Aspect_*                             | D | Pulse to select desired aspect ratio.                |
| Brightness_ <up down="">       D       Press to adjust the brightness level.         Sharpness_<up down="">       D       Press to adjust the sharpness level.         Volume_<up down="">       D       Press to adjust the volume level.         Auto_Sync       D       Pulse to trigger the auto sync function.         Poll_Enable       D       Latch high to enable polling for power status.         Poll_Settings       D       Latch high to enable polling for remaining settings.</up></up></up>                                                                                                    | Color_Mode_*                         | D | Pulse to select desired color mode.                  |
| Sharpness_ <up down="">       D       Press to adjust the sharpness level.         Volume_<up down="">       D       Press to adjust the volume level.         Auto_Sync       D       Pulse to trigger the auto sync function.         Poll_Enable       D       Latch high to enable polling for power status.         Poll_Settings       D       Latch high to enable polling for remaining settings.</up></up>                                                                                                    | Contrast_ <up down=""></up>          | D | Press to adjust the contrast level.                  |
| Volume_ <up down="">       D       Press to adjust the volume level.         Auto_Sync       D       Pulse to trigger the auto sync function.         Poll_Enable       D       Latch high to enable polling for power status.         Poll_Settings       D       Latch high to enable polling for remaining settings.</up>                                                                                                    | Brightness_ <up down=""></up>        | D | Press to adjust the brightness level.                |
| Auto_Sync       D       Pulse to trigger the auto sync function.         Poll_Enable       D       Latch high to enable polling for power status.         Poll_Settings       D       Latch high to enable polling for remaining settings.                                                                                                    | Sharpness_ <up down=""></up>         | D | Press to adjust the sharpness level.                 |
| Poll_Enable     D     Latch high to enable polling for power status.       Poll_Settings     D     Latch high to enable polling for remaining settings.                                                                                                    | Volume_ <up down=""></up>            | D | Press to adjust the volume level.                    |
| Poll_Settings     D     Latch high to enable polling for remaining settings.                                                                                                    | Auto_Sync                            | D | Pulse to trigger the auto sync function.             |
|                                                                                                    | Poll_Enable                          | D | Latch high to enable polling for power status.       |
| From_Device       S       Serial signal to be routed from an RS-232C port.                                                                                                    | Poll_Settings                        | D | Latch high to enable polling for remaining settings. |
|                                                                                                    | From_Device                          | S | Serial signal to be routed from an RS-232C port.     |

| FEEDBACK:                     |   |                                                                            |
|-------------------------------|---|----------------------------------------------------------------------------|
| Power_Is_ <on off=""></on>    | D | True feedback indicating current power state.                              |
| Input_ls_*                    | D | True feedback indicating current selected input source.                    |
| A/V_Mute_Is_ <on off=""></on> | D | True feedback indicating current A/V mute state.                           |
| Freeze_ls_ <on off=""></on>   | D | True feedback indicating current freeze status.                            |
| Aspect_ls_*                   | D | True feedback indicating current aspect ratio.                             |
| Color_Mode_Is_*               | D | True feedback indicating current color mode setting.                       |
| Contrast_Gauge                | А | Analog value indicating current contrast level. For gauge on touchpanel    |
| Brightness_Gauge              | А | Analog value indicating current brightness level. For gauge on touchpanel. |

©2004 Crestron Electronics, Inc. 15 Volvo Drive • Rockleigh, NJ 07647 800.237.2041 / 201.767.3400 www.crestron.com

Crestron Certified Integrated Partner Modules can be found archived on our website in the Design Center. For more information please contact our Technical Sales Department at techsales@crestron.com. The information contained on this document is privileged and confidential and for use by Crestron Authorized Dealers, CAIP Members, A+ Partners and Certified Integrated Partners only. Specifications subject to change without notice.

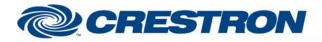

# **Certified Module**

#### Partner: Epson Model: EB-1880 Device Type: LCD Projector

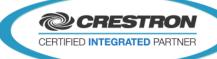

| <b>J</b>        |   |                                                                              |
|-----------------|---|------------------------------------------------------------------------------|
| Sharpness_Gauge | А | Analog value indicating current sharpness level. For gauge on touchpanel.    |
| Volume_Gauge    | А | Analog value indicating current volume level. For gauge on touchpanel.       |
| Lamp_Hours      | А | Analog value indicating current lamp hours. For digital gauge on touchpanel. |
| To_Device       | S | Serial data signal to be routed to a 2 way com port.                         |

| TESTING:                         |                                 |
|----------------------------------|---------------------------------|
| OPS USED FOR TESTING:            | 4.003.0015                      |
| SIMPL WINDOWS USED FOR TESTING:  | 3.12.14                         |
| CRES DB USED FOR TESTING:        | 27.00.010.00                    |
| DEVICE DB USED FOR TESTING:      | 36.02.002.00                    |
| SYMBOL LIBRARY USED FOR TESTING: | 743                             |
| SAMPLE PROGRAM:                  | Epson EB-1880 IP v1.0 Demo PRO2 |
| REVISION HISTORY:                | v1.0 – Original release         |

Crestron Certified Integrated Partner Modules can be found archived on our website in the Design Center. For more information please contact our Technical Sales Department at techsales@crestron.com. The information contained on this document is privileged and confidential and for use by Crestron Authorized Dealers, CAIP Members, A+ Partners and Certified Integrated Partners only. Specifications subject to change without notice.